## メーカー表示設定

製品選択画面で、メーカーの表示・非表示、表示順の設定ができます。

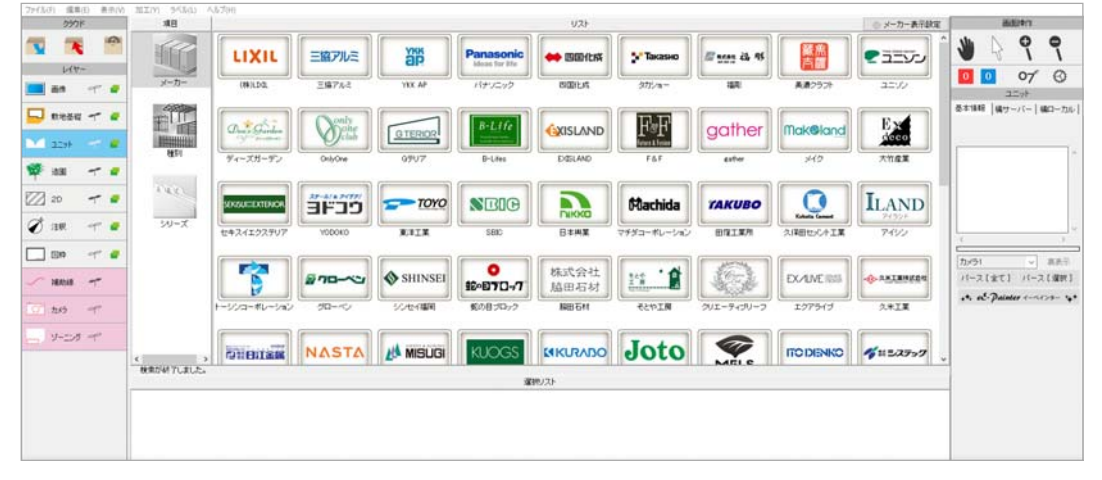

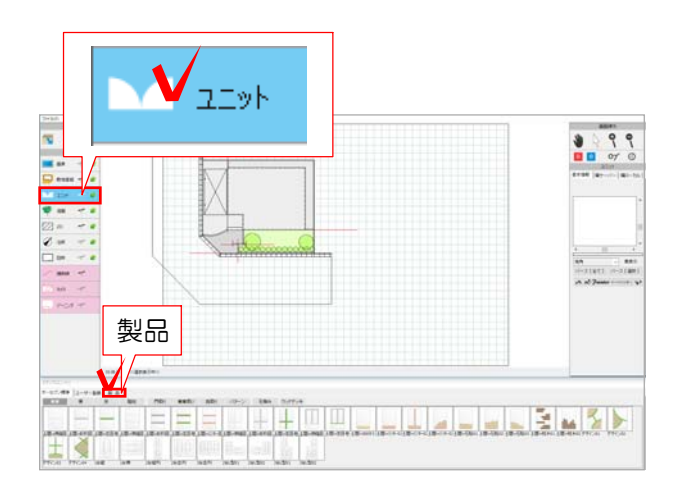

1 ユニットレイヤで、左下の「製品」をク リックします。

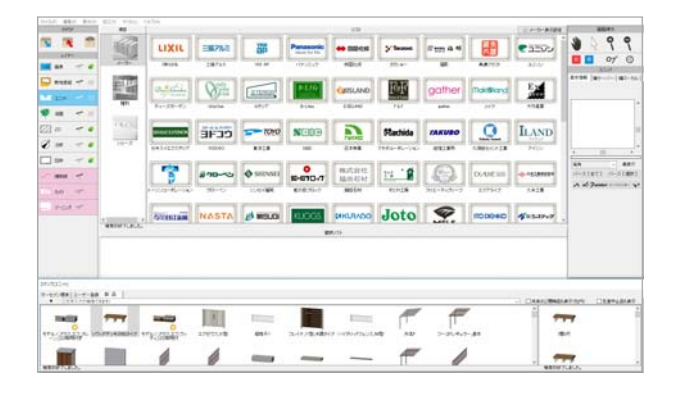

メーカーの一覧が表示されます。

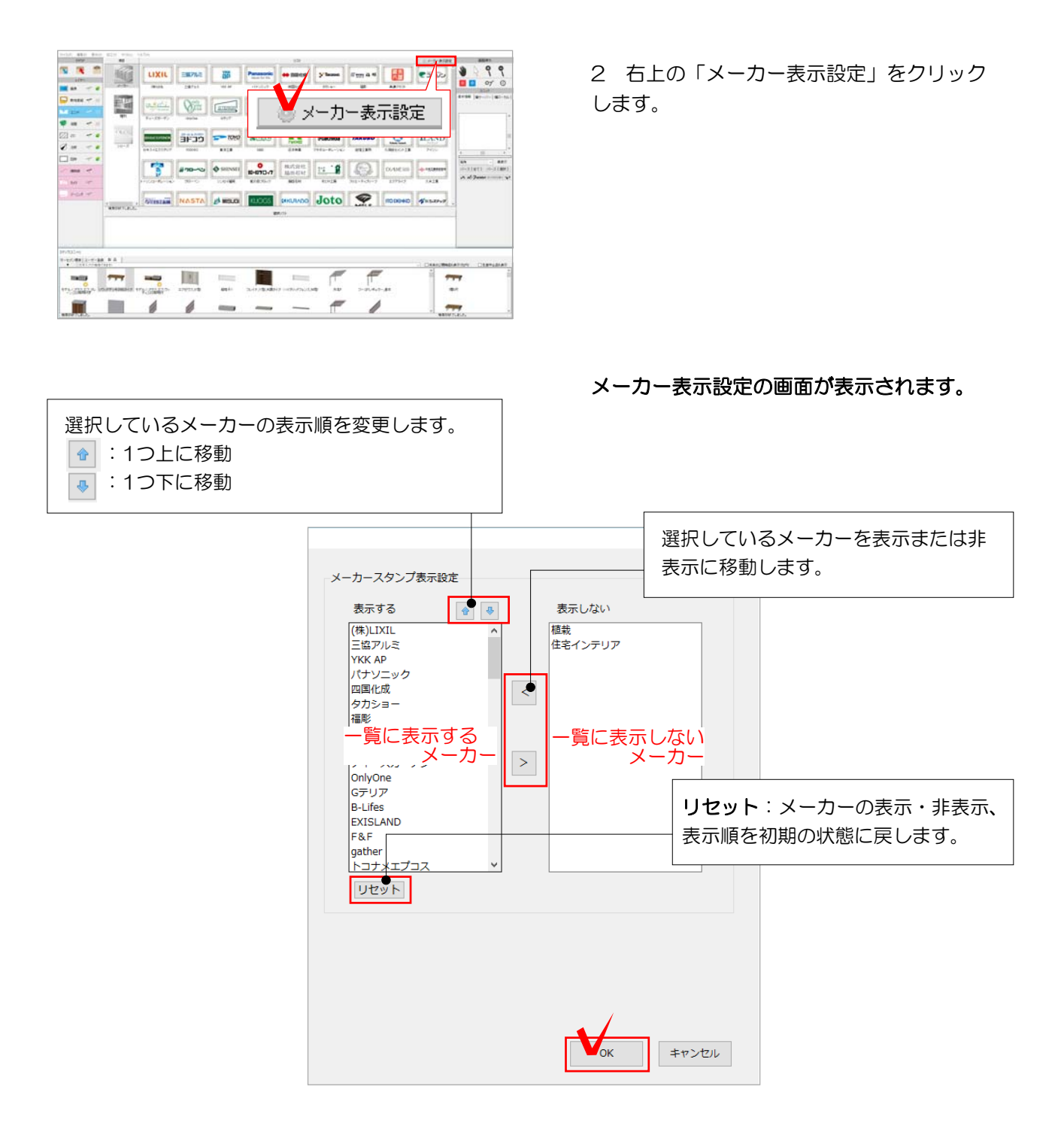

3 設定を変更し「OK」をクリックします。